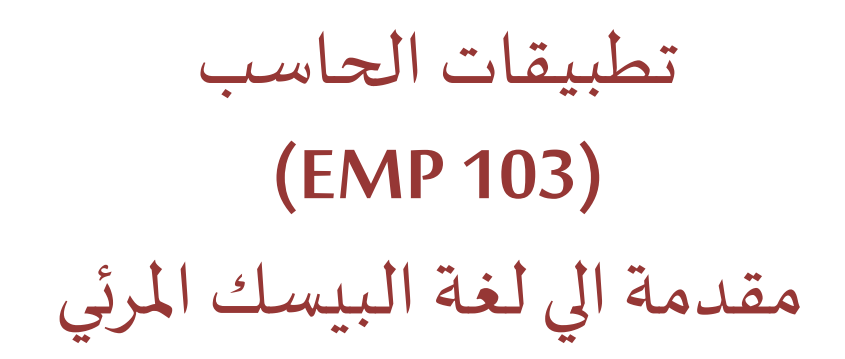

المحاضرة الثامنة

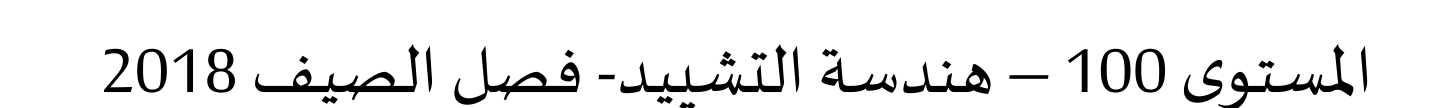

د/ أحمد عامر شاهين قسم هندسة الحاسبات و املنظومات كلية الهندسة – جامعةالزقازيق

**Email: [aashahin@zu.edu.eg](mailto:aashahin@zu.edu.eg)**

**Course Webpage**:

http://www.aashahine.faculty.zu.edu.eg/Pages/Contents.aspx?CID=30190

Credits for the original slides goes to Dr. Basheer M. Nasef

في المحاضرات السابقة

- **التعامل مع الكيانات الهامة.**
- **بناء شريط القوائم وشريط األدوات.**
	- **بناء صناديق الحوار والرسائل.**
		- **املتغيرات**
		- **السالسل الحرفية**
	- **اتخاذالقراروالحلقاتالتكرارية**

**املستهدف من اليوم**

- **التعامل مع امللفات Files:**
- **امللفات التتابعية Sequentialوالعشوائية Random**
	- **القراءة من ملف )و التأكد من وجود ملف(**
		- **الكتابة داخل ملف**
		- **الدوال الخاصة بالتعامل مع امللفات**

مخطط العرض

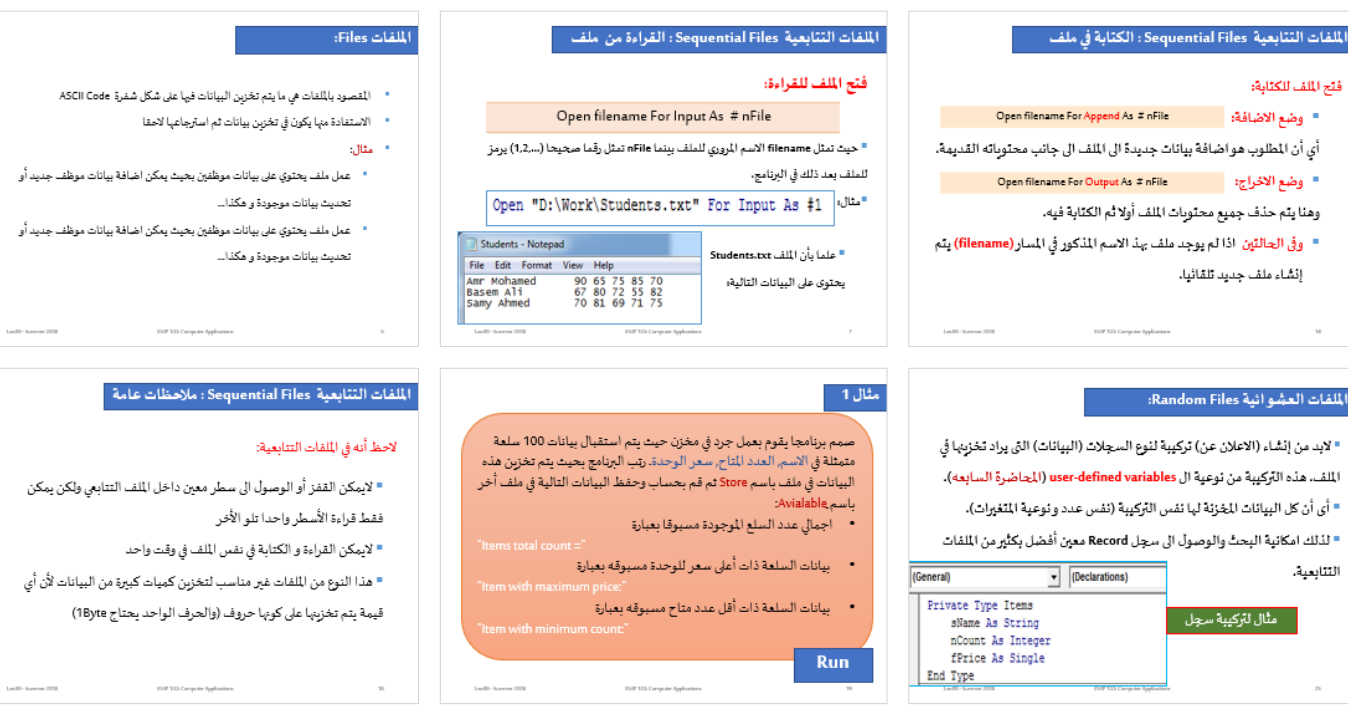

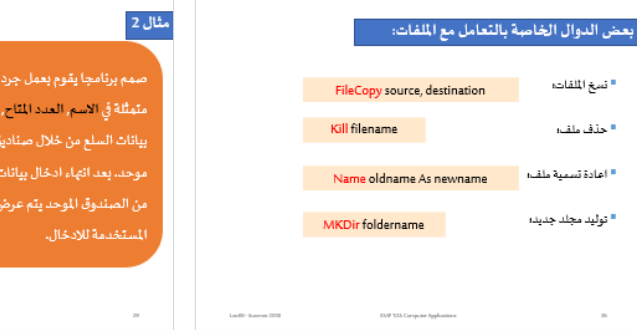

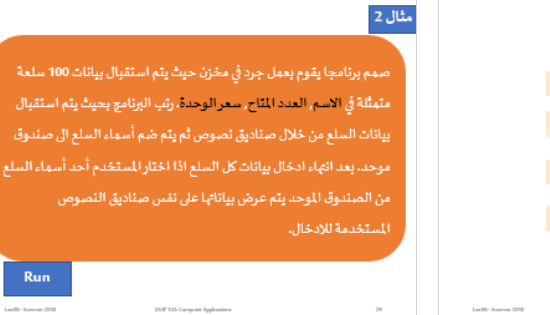

### **امللفات Files:**

- المقصود بالملفات هي ما يتم تخزين البيانات فيها على شكل شفرة ASCII Code
	- الاستفادة منها يكون في تخزين بيانات ثم استرجاعها لاحقا
		- **مثال**:
- عمل ملف يحتوي على بيانات موظفين بحيث يمكن اضافة بيانات موظف جديد أو تحدتث بيااات موجودة و هكذا...
- عمل ملف يحتوي على بيانات موظفين بحيث يمكن اضافة بيانات موظف جديد أو تحدتث بيااات موجودة و هكذا...

### **امللفات Files:**

- تنقسم الملفات إلى نوعين ملفات تتابعية Sequential Files و ملفات عشوائية Random Files
	- الملفات التتابعية هي التي تتم كتابة البيانات فيها على شكل سطور
	- القراءة منها تكون سطرًا سطرًا أي لا يمكن الوصول لسطر معين بدون قراءة كل ً<br>پ األسطر التي تسبقه
		- امللاات العشوائية يي التي تكتب فهاا البيااات عى شلل سجالت
- يمكن قراءة أي سجل من أي مكان في الملف بمجرد ذكر رقمه لذلك سميت عشوائية
	- غالبا ما تأخذ الملفات التتابعية الامتداد (txt.) بينما الملفات العشوائية تأخذ الامتداد (.dat)

# **فتح امللف للقراءة:**

### Open filename For Input As # nFile

▪ **حيث تمثل filename االسم املروري للملف بينماnFile تمثل رقما صحيحا )...1,2,( يرمز** 

**للملف بعد ذلك في البرنامج.** 

#### Open "D:\Work\Students.txt" For Input As #1 ▪**مثال:**

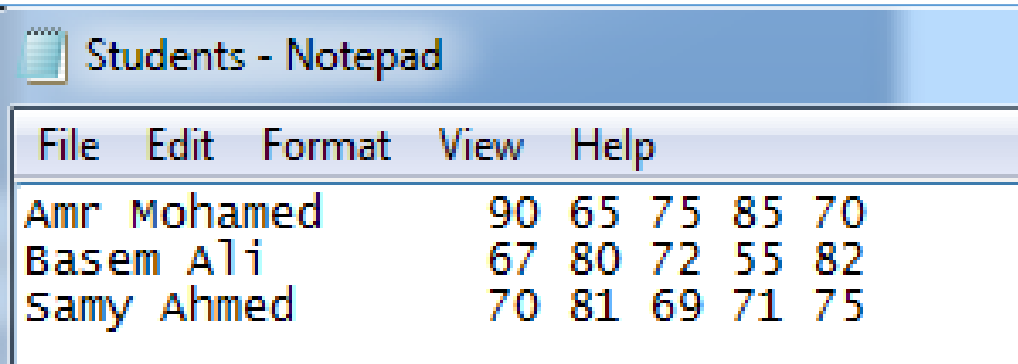

▪ **علما بأن امللف txt.Students**

**يحتوى علىالبياناتالتالية:**

**قراءة سطر:**

### Line Input # nFile, stringName

**قراءة جزء من سطر على شكل مجموعة متغيرات:**

Input # nFile, var1,var2,…,varn

**قراءة عدد من األحرف من السطر:** 

stringName = Input (nChar, nFile)

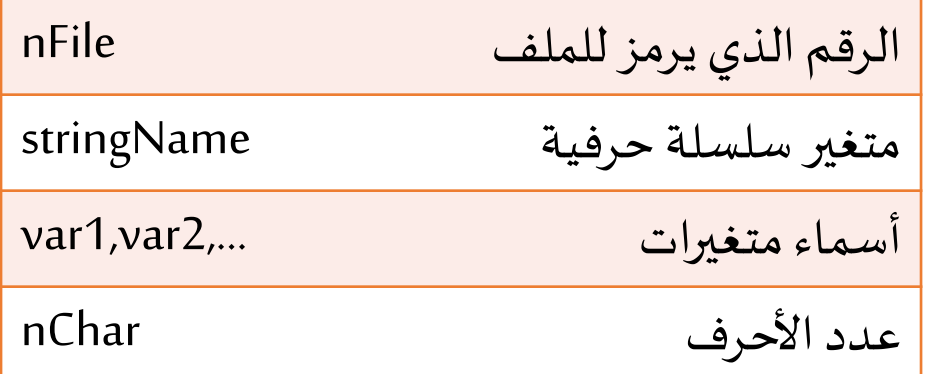

**حيث أن:** 

**مثال:**

Open "D:\Work\Students.txt" For Input As #1 Line Input #1, str1 Print strl

```
Open "D:\Work\Students.txt" For Input As #1
str1 = Input(7, 1)Print str1
```
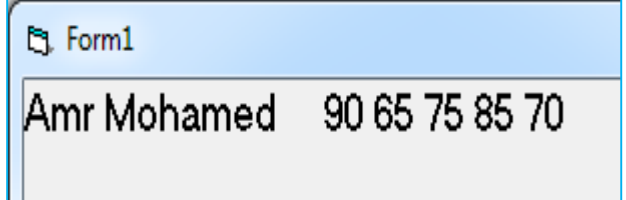

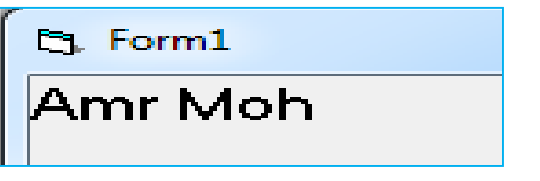

```
▪ الحظ مسار امللف:
```
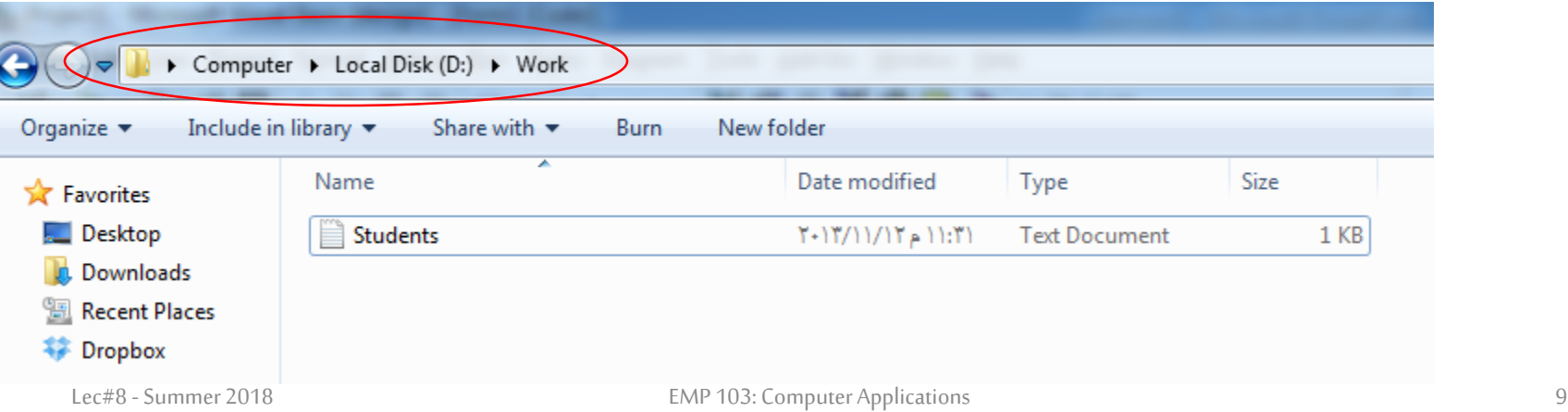

للي نستخدم الدالة **Input** في قراءة جزء م سطر عى شلل مجموعة متغيرات البد

### أن تكون هذه القيم مخزنة في الملف يفصل بينها فواصل:

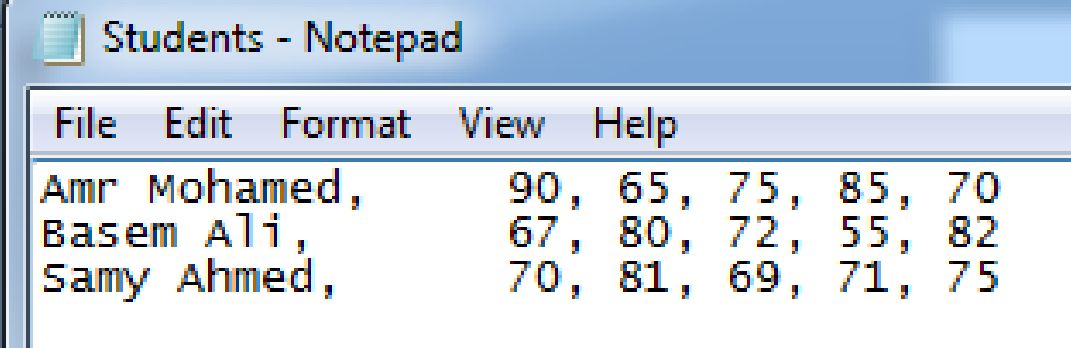

Open "D:\Work\Students.txt" For Input As #1  $\mathbb{R}$  Form1 Input #1, str1, n1, n2 Amr Mohamed Print str1 90 Print n1 Print n2 65

**الحظ أن:**

كل ايعاز جديد يحتوي على Input أو Line Input ينتقل الى سطر جديد في الملف:

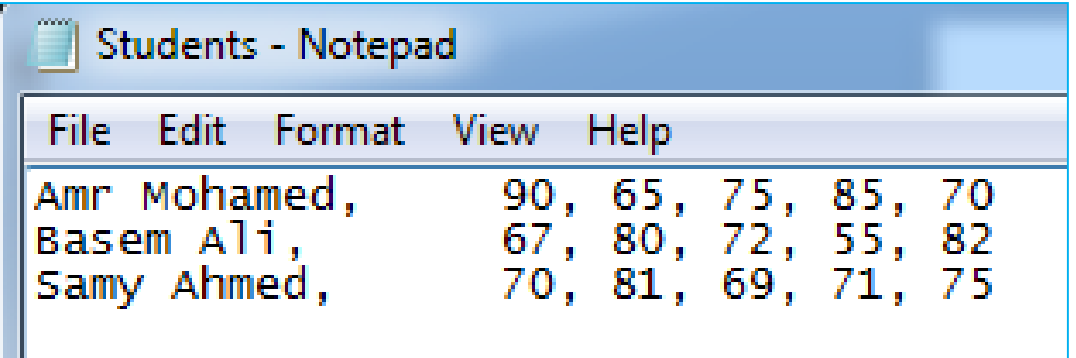

Open "D:\Work\Students.txt" For Input As #1 Line Input #1, str1 Print str1  $str2 = Input(10, 1)$ Print str2

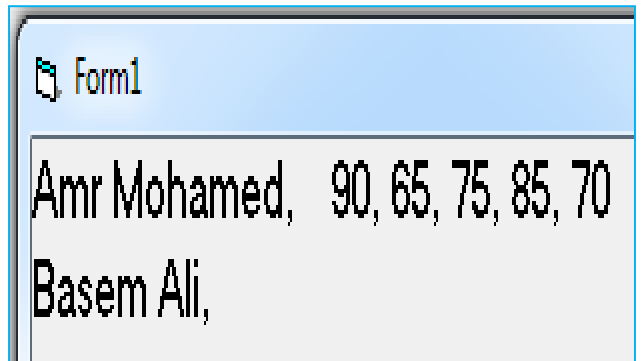

```
لقراءة جميع محتويات امللف نستخدم حلقة While مع السؤال عى نااتة امللف
```

```
باستخدام الدالة EOF:
Open "D:\Work\Students.txt" For Input As #1
Do While (Not EOF(1))
                                                        مثالLine Input #1, str1
    Print str1
                                     B Form1
Loop
                                    Amr Mohamed,
                                                     90, 65, 75, 85, 70
                                    Basem Ali, 67, 80, 72, 55, 82
                                    Samy Ahmed,
                                                     70, 81, 69, 71, 75
```
## **امللفات التتابعية Files Sequential: التأكد من وجود امللف**

■ عند فتح ملف للقراءة يفضل التأكد أولا من وجود الملف و كذلك لابد من اغلاق

```
Dim sfilepath As String, str1 As String
                                                                   الملف عند الانتهاء.
sfilepath = DirS("D:\Work\Students.txt")مثال:If (sfilepath = " "") Then
   MsgBox "File not found"
                                                    b Form1
Else
   Open "D:\Work\Students.txt" For Input As #1
                                                   Amr Mohamed, 90, 65, 75, 85, 70
   Line Input #1, str1
    Print str1
End If
Close 11
```
■ الدالة ()Dir\$ تبحث عن الملف و اذا كان غير موجودا ترجع سلسلة خالية.

▪ الدالة **Close** تغلق امللف.

**فتح امللف للكتابة:**

- **وضع االضافة:** Open filename For Append As # nFile
- **أي أن املطلوب هو اضافة بيانات جديدة الى امللف الى جانب محتوياتهالقديمة.**

▪ **وضع االخراج:**  Open filename For Output As # nFile

**وهنا يتم حذف جميع محتويات امللف أوال ثم الكتابة فيه.**

▪ **وفى الحالتين: اذا لم يوجد ملف بهذ االسم املذكورفياملسار )filename )يتم إنشاء ملف جديد تلقائيا.**

**نستخدم أى من االيعازين التاليين للكتابةفيامللف:**

Print # nFile, var1, var2, ..., varn

Write # nFile, var1, var2, ..., varn

**حيث أن:**

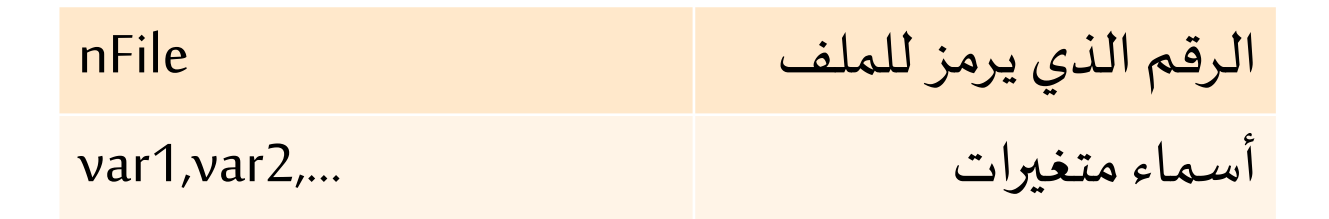

```
Open "D:\Work\Test.txt" For Output As #1
Print #1, "aaa", "bbb"
Print #1, "ccc", "ddd";
Print #1, "xxx", "eee"
Write #1, "a1", "b1"
Write #1, "c1", "d1",
Write #1, "mmm", "zzz"
Close #1
```
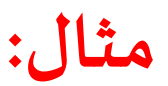

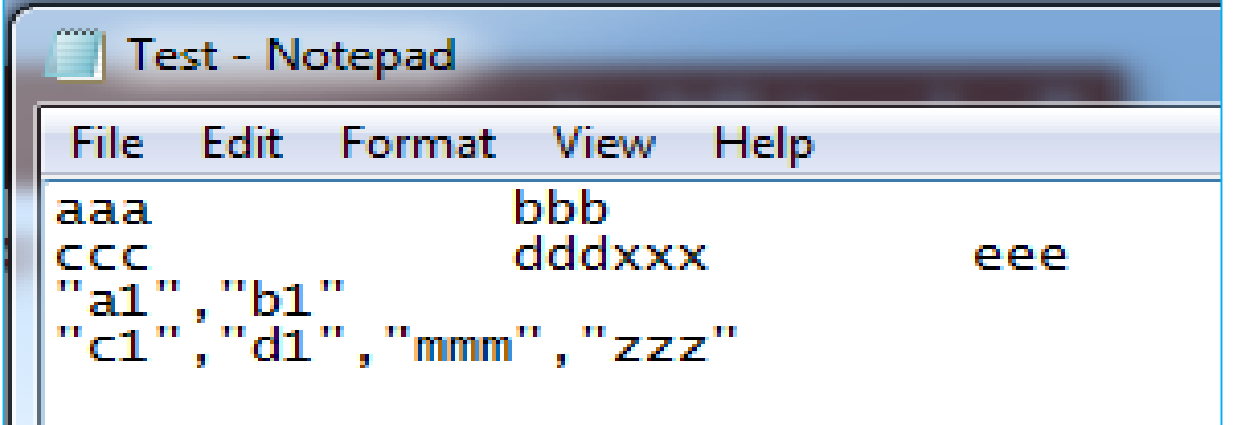

من المثال السابق، لاحظ أن:

▪ **عالمات األقتباس و الفواصل ال تحتسب ضمن السلسلة الحرفية بالنسبة**

**اليعازPrint بينما تظهر عند الكتابةباستخدام ايعازWrite.**

- **اذا لم ينته أي من ايعازى Print أو Write بفصلة أو فصلة منقوطة فانه يتم االنتقال الى سطر جديد فيامللف.**
	- **البد من غلق امللف بعد االنتهاءمن عمليةالكتابة.**

### **امللفات التتابعية Files Sequential: مالحظات عامة**

لاحظ أنه في الملفات التتابعية:

- لايمكن القفز أو الوصول الى سطر معين داخل الملف التتابعي ولكن يمكن فقط قراءة الأسطر واحدا تلو الأخر
	- لايمكن القراءة و الكتابة في نفس الملف في وقت واحد
- = هذا النوع من الملفات غير مناسب لتخزين كميات كبيرة من البيانات لأن أي
	- قيمة يتم تخزينها على كونها حروف (والحرف الواحد يحتاج 1Byte)

# **مثال 1**

صمم برنامجا يقوم بعمل جرد في مخزن حيث يتم استقبال بيانات 100 سلعة متمثلة في الاسم, العدد المتاح, سعر الوحدة. رتب البرنامج بحيث يتم تخزين هذه البيانات في ملف باسم Store ثم قم بحساب وحفظ البيانات التالية في ملف أخر باسم ِAvialable:

اجمالي عدد السلع الموجودة مسبوقا بعبارة

"Items total count ="

بيانات السلعة ذات أعلى سعر للوحدة مسبوقه بعبارة

"Item with maximum price:"

بيانات السلعة ذات أقل عدد متاح مسبوقه بعبارة

"Item with minimum count:"

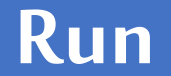

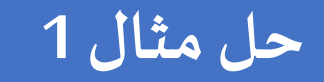

```
Private Sub ComdInput Click()
Dim sName As String
Dim nCount As Integer
Dim fPrice As Single
'receive items data
Open "D:\Work\Store.txt" For Output As #1
For i = 1 To 5
    sName = InputBox("Enter the name of item #" & i)
    nCount = Val(InputBox("Enter the count of item # " & i))fPrice = Val(InputBox("Enter the price of item # " \epsilon i))
    Write #1, sName, nCount, fPrice
Next i
Close #1End Sub
```
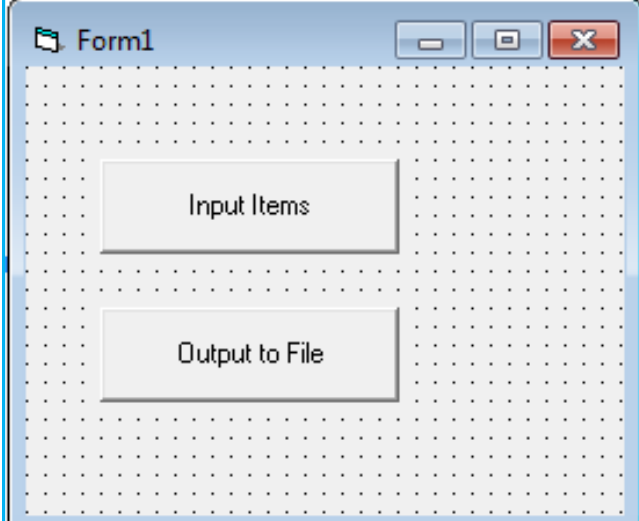

#### **افترض ادخال بيانات 5 سلع بدال من 100**

```
حل مثال 1
```

```
Private Sub CmdOutput Click()
Dim sName As String
Dim nCount As Integer, nMinCount As Integer
Dim fPrice As Single, fMaxPrice As Single
Dim nTotCount As Integer
'to determine total count, minimum count and maximum price
Open "D:\Work\Store.txt" For Input As #1
Open "D:\Work\Available.txt" For Output As #2
Input #1, sName, nCount, fPrice
mMinCount = nCountfMaxPrice = fPriceDo While Not EOF(1)
    Input #1, sName, nCount, fPrice
    nTotCount = nTotCount + nCountTf nCount < nMinCount Then
       mMinCount = nCountEnd If
    If fPrice > fMaxPrice Then
       fMaxPrice = fPriceEnd If
Loop
Close #1
Print #2, "Items Total Count:", nTotCount
```
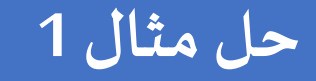

```
'to get data of required items
Open "D:\Work\Store.txt" For Input As #1
Do While Not EOF(1)
     Input #1, sName, nCount, fPrice
     If nCount = nMinCount Then
        Print #2, "Item with minimum count:",
        Print #2, sName, nCount, fPrice
     End If
     If fPrice = fMaxPrice Then
        Print #2, "Item with maximum price:",
        Print #2, sName, nCount, fPrice
     End If
Loop
Close #1
Close #2
End Sub
```
# **حل مثال :1 )وضع التنفيذ(**

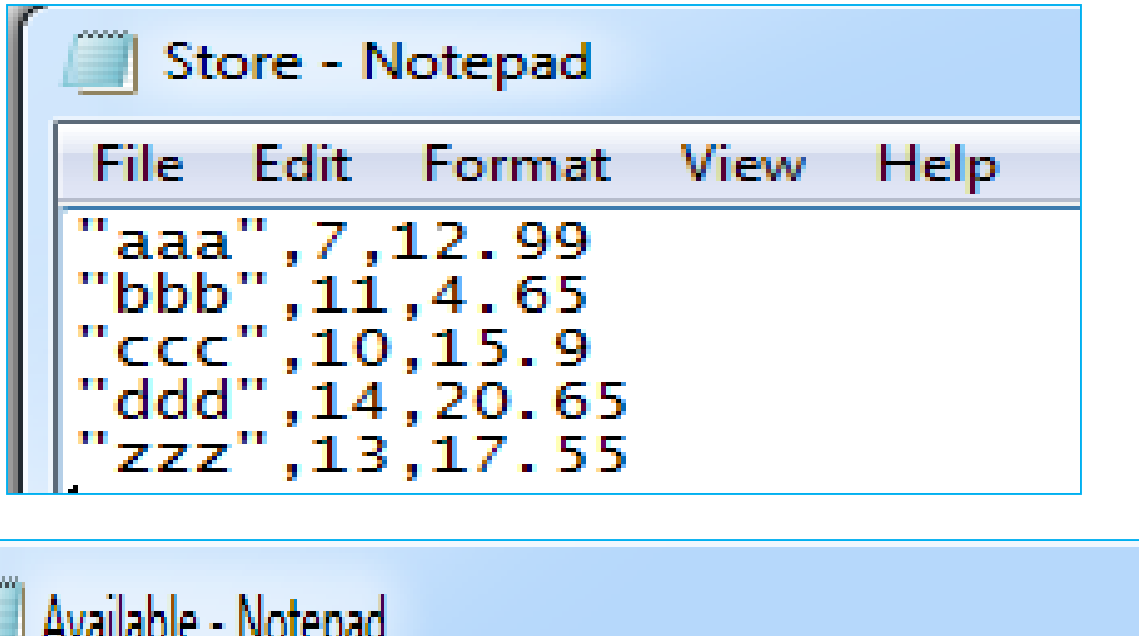

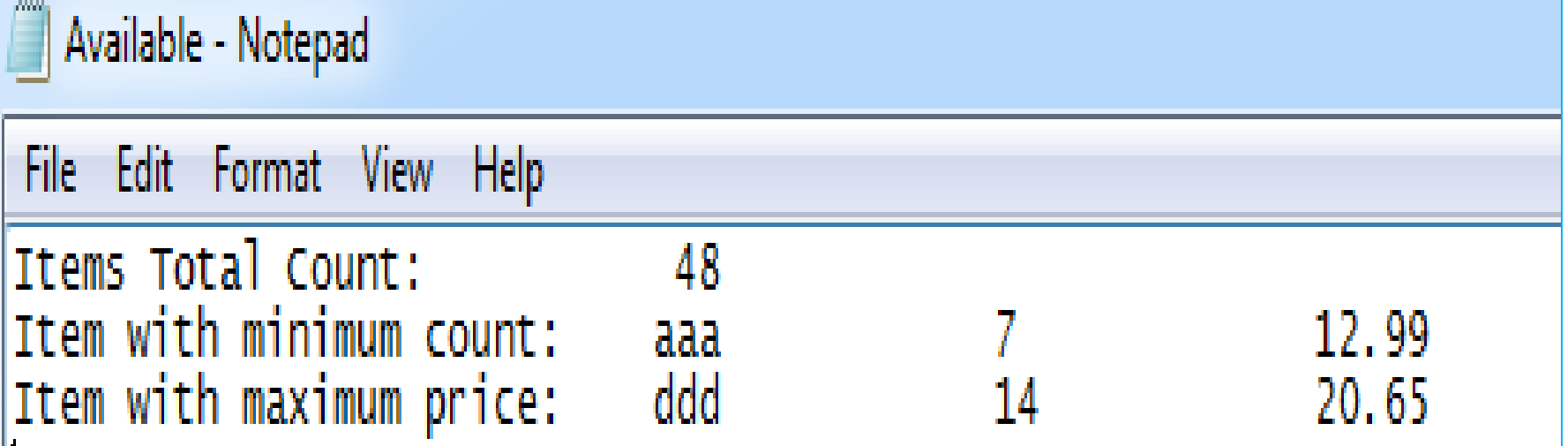

### **اختبر معلوماتك**

# ■ كيف يمكن عمل رؤوس قوائم في الملف Available؟ ليكون شكل الملف كالتالي:

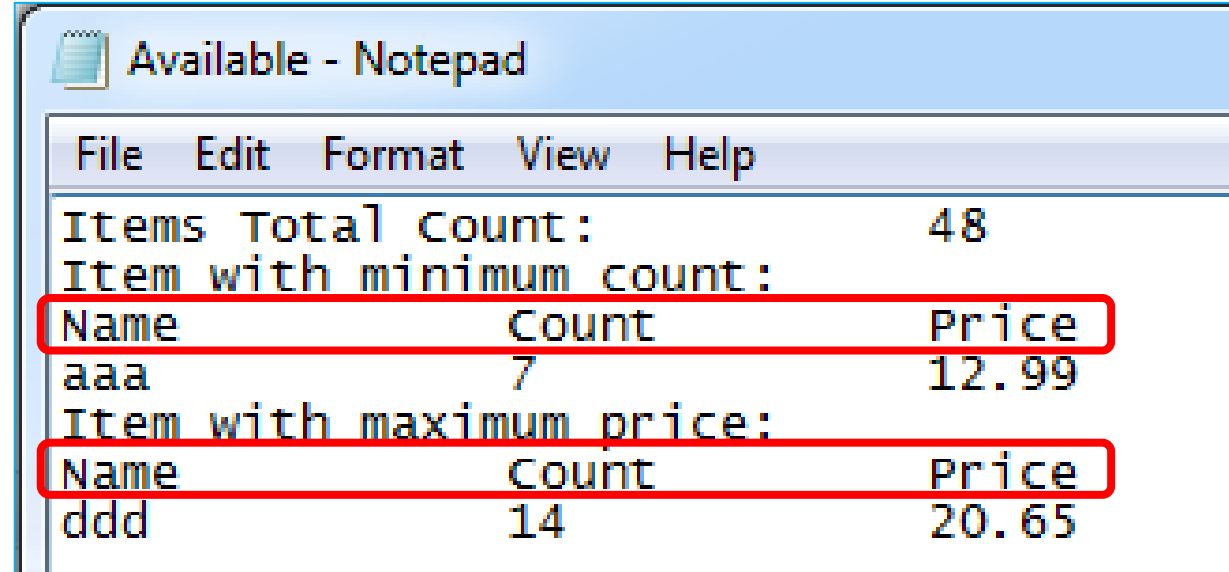

■ اذا كان هناك أكثر من سلعة لها نفس العدد المتاح و كذلك أكثر من سلعة لها نفس ثمن الوحدة اذن كيف نعدل حل مثال 1 لكي نتمكن من عرض جميع السلع ذات أقل عدد متاح و كذلك ذات أعى سعر في امللف Available؟

- **البد من إنشاء )االعالن عن( تركيبة لنوع السجالت )البيانات( التى يراد تخزينها في**
- **امللف. هذه التركيبة من نوعية ال variables defined-user( املحاضرة السابعه(.**
	- **أى أن كل البيانات املخزنة لها نفس التركيبة )نفس عدد و نوعية املتغيرات(.**
- **لذلكامكانيةالبحثوالوصول الىسجل Record معين أفضل بكثير من امللفات**

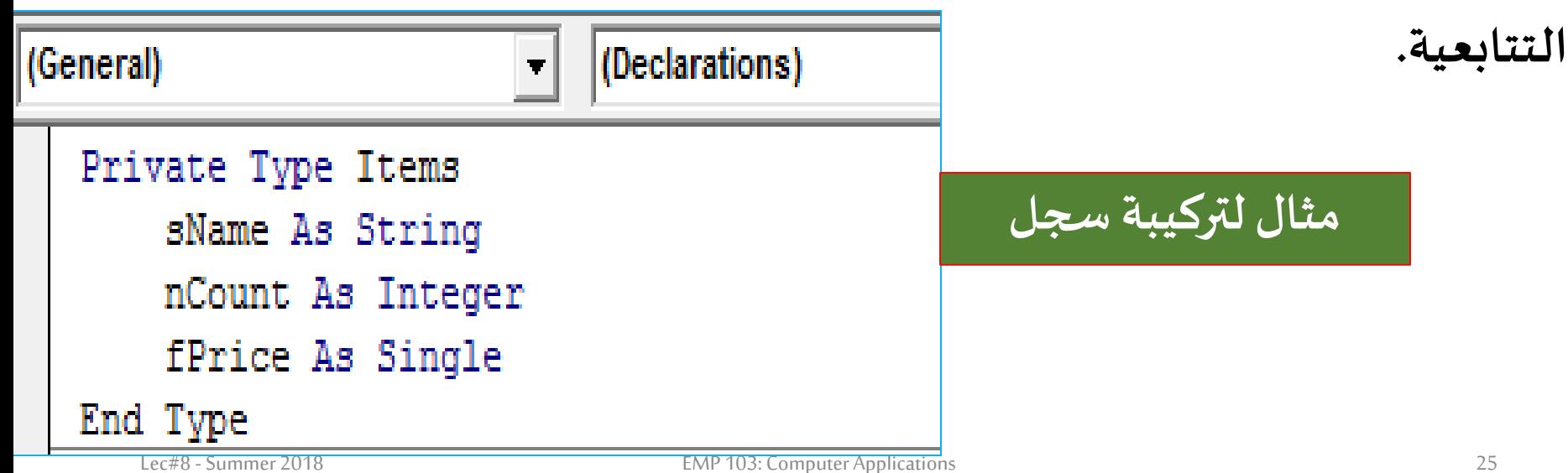

Open filename For Random As # nFile Len= Len (record)

حيث أن record تمثل اسم متغير من النوعية المعلن عنها كتركيبة لسجلات الملف.

▪ **اضافة سجل الى امللف:**

▪ **فتح ملف:**

Put #nFile[,record number], variablename

▪ **استرجاع )قراءة( سجل من امللف:**

Get #nFile[,record number], variablename

وتمثل variablename اسم متغير السجل (نفس الاسم الذي يكتب ك record).

والحظ أن number record حقل اختياري ويمك تجاهلهاذا لم تستدع الحاجة.

# ▪ **مثال: ادخال بيانات 3 سلع ثم كتابة بيانات السلعة األولى على النموذج:**

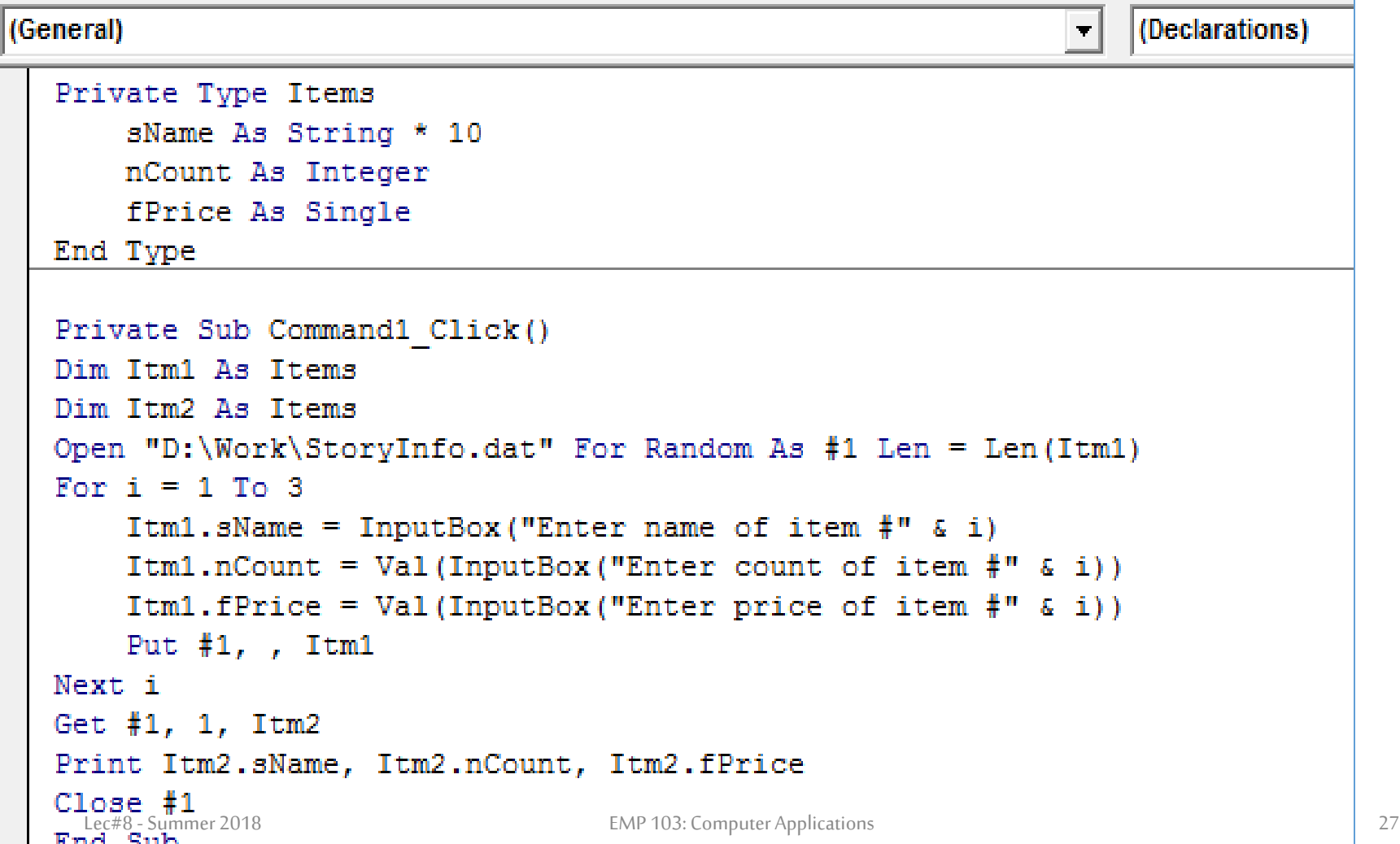

**تابع املثال:**

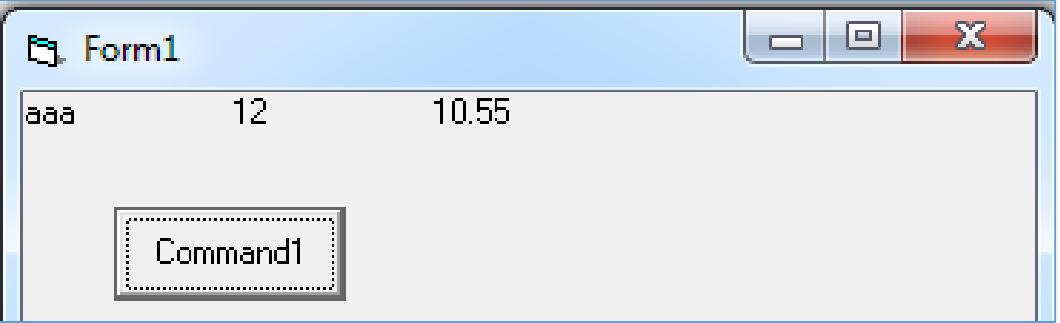

#### **الحظ أنه:**

▪**البد من تحديد طول السلسلةالحرفيةاذاوجد ضمن تركيبةالسجل واالسيحدثخطأ أثناء** 

**تخزين بيانات في امللف.**

▪ **ايعاز 2Itm#1,1, Get يقوم بنسخمحتوياتالسجل األول من امللف رقم 1 في املتغير 2Itm.**

# **مثال 2**

**صمم برنامجا يقوم بعمل جردفيمخزن حيثيتم استقبال بيانات100 سلعة متمثلة في االسم, العدد املتاح, سعر الوحدة. رتبالبرنامج بحيثيتم استقبال بيانات السلع من خالل صناديق نصوص ثم يتم ضم أسماء السلع الى صندوق موحد. بعد انتهاء ادخال بيانات كل السلع اذا اختار املستخدم أحد أسماء السلع من الصندوق املوحد يتم عرض بياناتها علىنفس صناديق النصوص املستخدمة لالدخال.**

**Run**

# **حل مثال :2 )تصميم الواجهة(**

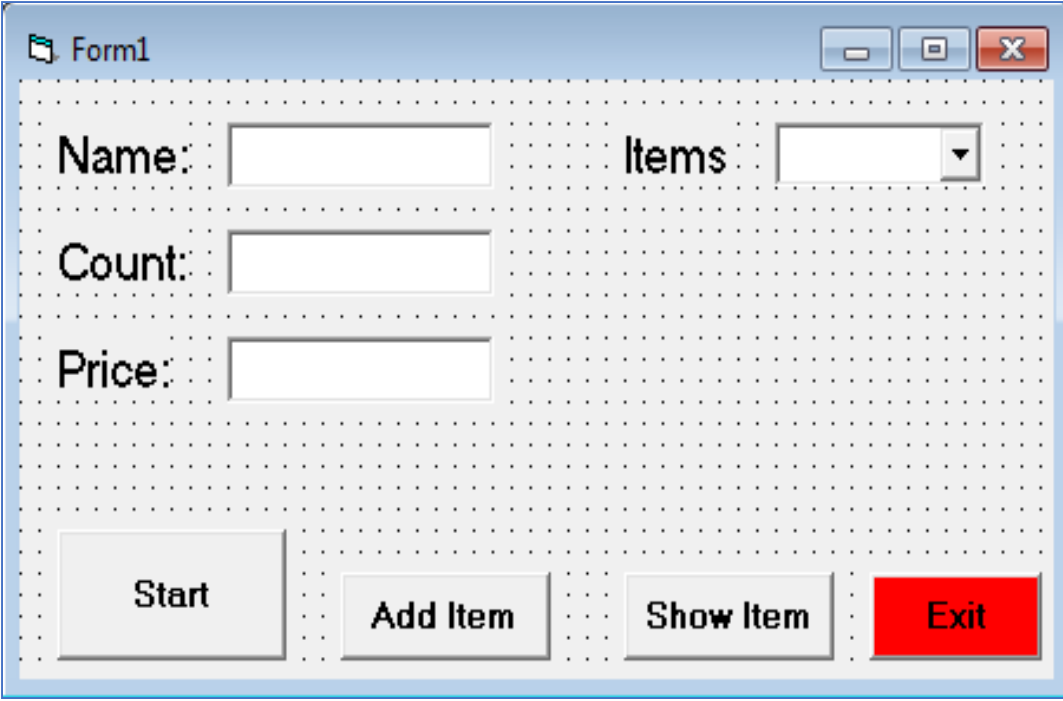

# **حل مثال :2 كودالبرنامج**

Private Type Items sName As String \* 10 nCount As Integer fPrice As Single

End Type

```
Private Sub CmdStart Click()
Dim Itm1 As Items
Open "D:\Work\Temp.dat" For Random As #1 Len = Len(Itm1)
TxtName.SetFocus
End Sub
```

```
Private Sub CmdAdd Click()
Dim Itm1 As Items
Itm1. sName = TxtName. Text.
Itm1.nCount = Val(TxtCount.Text)Itm1.fPrice = Val(TxtPrice.Text)
Put #1, Jtm1
Combo1.AddItem Itm1.sName
TxtName.Text = ^{\prime\prime} "
TxtCount. Text = " "TxtPrice.Text = " "End Sub
```
**حل مثال :2 كودالبرنامج**

Private Sub CmdShow Click() Dim Itm2 As Items Dim nRec As Integer  $nRec = Combo1.ListIndex + 1$ Get #1, nRec, Itm2  $Txt$ Name. Text. =  $Itm2$ . sName.  $Txt$ Count. Text =  $Itm2$ . nCount  ${\tt TxtPrice}.{\tt Text} = {\tt Itm2}.{\tt fPrice}$ End Sub

Private Sub CmdExit Click()  $Close #1$ Endi End Sub

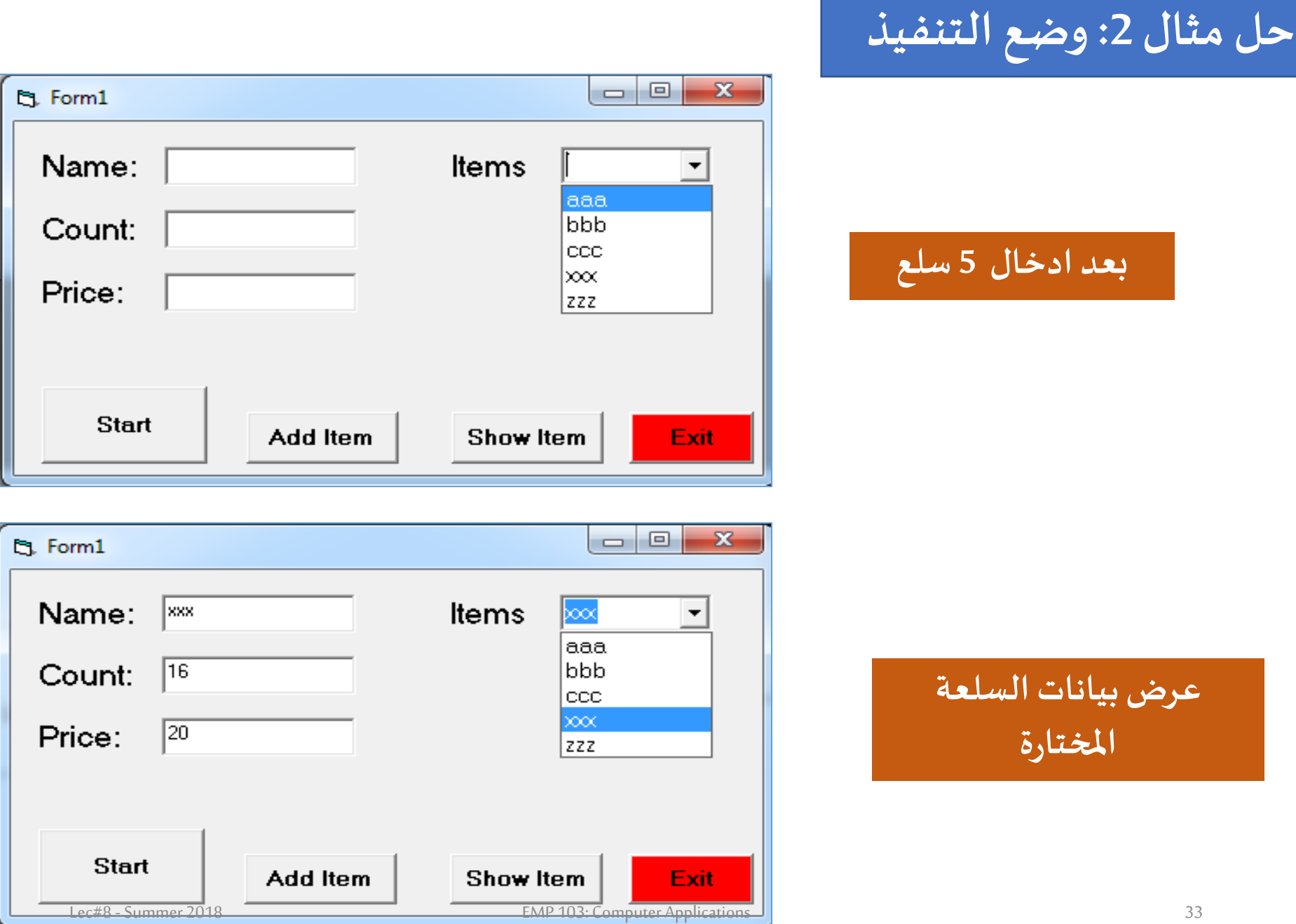

### **مالحظات:**

- **رقم السجل recordداخل امللف العشوائي يبدأ من 1 ولكن دليل العناصر داخل**
- **الصندوق املوحد يبدأمن ,0 وتمت مراعاة ذلك في االيعاز: 1 + ListIndex1.Combo =nRec**
	- **يفضل أيضا السؤال عن وجود ملف بنفس االسم قبل فتحه باستخدام الداله ()\$DIR**
		- **يمكن استخدام ()EOFلتحديد اذاما تم الوصول ألخرسجل فيامللف أم ال**
		- **في املثال السابق تمكنا من القراءة و الكتابة في امللف العشوائي فى أن واحد**
- **هناك ايعاز recordnumber ,filenumber Seekوالذي يضبط مؤشر امللف على السجل**

**رقم recordnumberوبعد ذلكيمكن الدخول اليهباستخدام Put ,Get.**

# **اختبر معلوماتك**

- **عدل حل املثال السابق بحيث يمكن اظهار عدد العناصر )السجالت( املوجودة في** 
	- **امللف Temp اذا أراداملستخدم ذلك**
	- **) عناصرالصندوق املوحد تعامل مع امللف مباشرةبدالمن عد (** ر<br>د

▪ **كيف يمكن اضافةزرItem Remove بحيث اذا اختار املستخدم أحد العناصر من** 

**الصندوق املوحد ثم نقرعلى هذا الزريتم ازالتهمن امللف ومن الصندوق أيضا؟**

**)صمم طريقه بنفسك لعمل هذه الوظيفة ألنه اليوجد ايعاز مباشر يقوم بذلك(**

# **بعض الدوال الخاصة بالتعامل مع امللفات:**

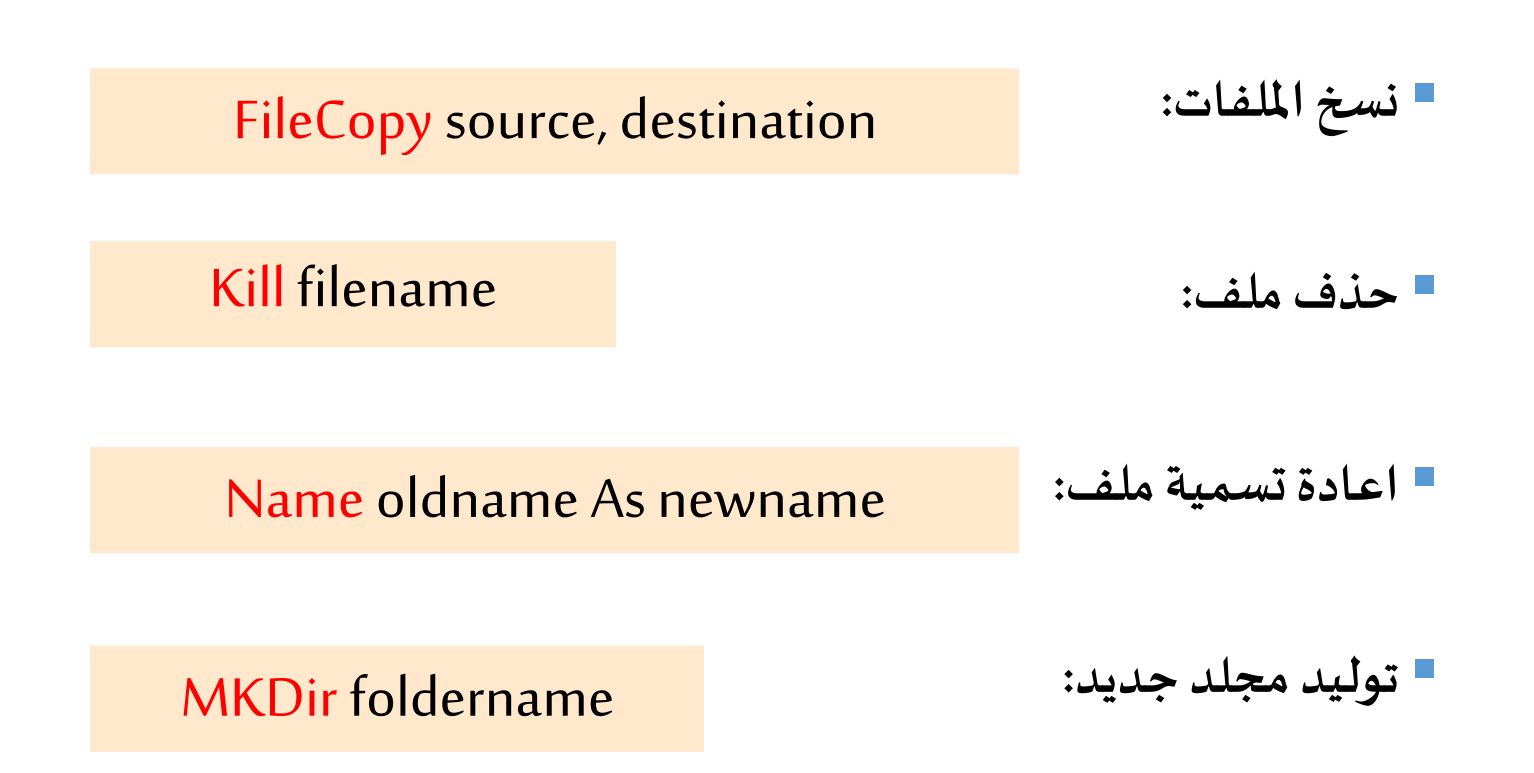

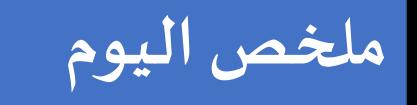

# **التعامل مع امللفات سواء كانت )عشوائيه / تتابعيه(**